## **CÓMO PAGAR LA TASA DE AUTORIZACIÓN EN MATERIA DE ÁREAS PROTEGIDAS A TRAVÉS DEL MODELO 046**

1. Entrar en el portal tributario de la JCCM: [https://portaltributario.jccm.es/impuestos/modelos/046-tasas-precios-publicos-y](https://portaltributario.jccm.es/impuestos/modelos/046-tasas-precios-publicos-y-otros-ingresos)[otros-ingresos](https://portaltributario.jccm.es/impuestos/modelos/046-tasas-precios-publicos-y-otros-ingresos) y hacer click en **"cumplimentación y pago de tasas, precios públicos y otros ingresos"**

046. Tasas, precios públicos y otros ingresos.

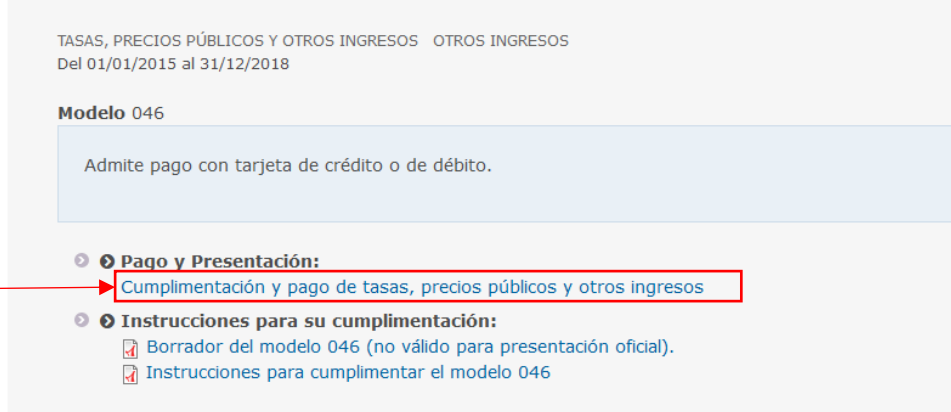

2. Se abre otra ventana con el modelo 046, ahí debe rellenar las casillas del apartado **"Seleccione para acceder al Programa de Ayuda"**:

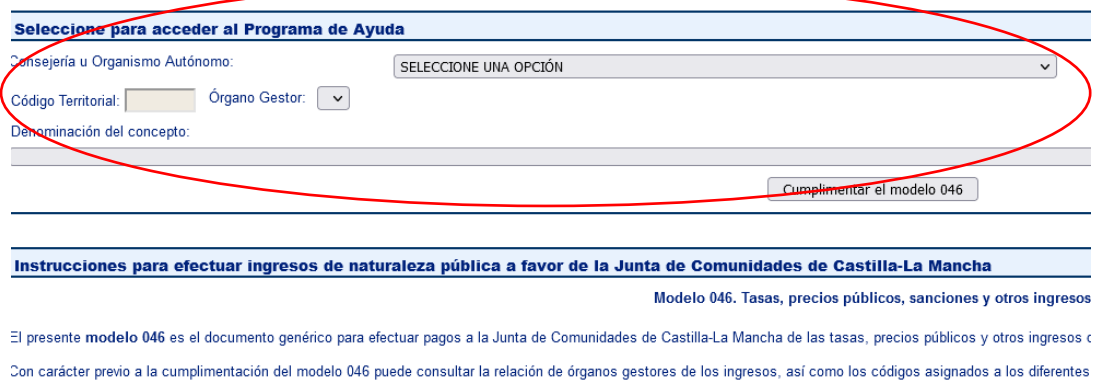

- Consejería u Organismo autónomo: en el desplegable, seleccionar **CONSEJERÍA DE DESARROLLO SOSTENIBLE**
- Órgano Gestor: en el desplegable, seleccionar **DELEG. PROV. DE DESARROLLO SOSTENIBLE EN CUENCA**
- Denominación del concepto: en el desplegable, seleccionar **1033 – TASA POR LA PRESTACION DE SERVICIOS EN MATERIA DE ÁREAS PROTEGIDAS Y RECURSOS NATURALES**
- Hacer click en el botón **"Cumplimentar el modelo 046"**

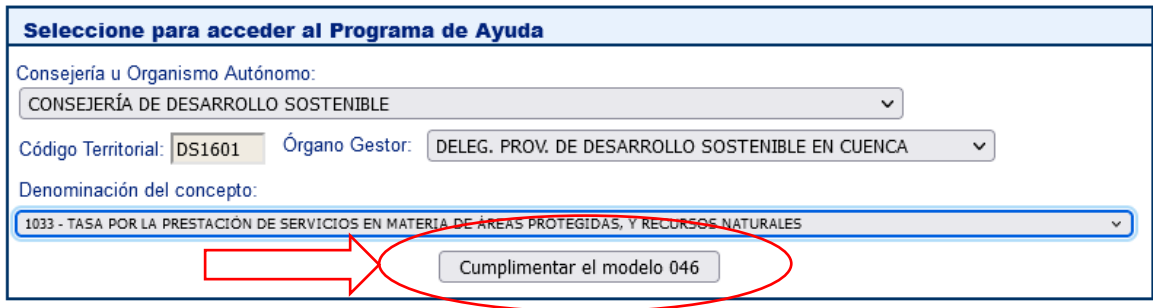

Instrucciones para efectuar ingresos de naturaleza pública a favor de la Junta de Comunidades de Castilla-La Mancha

Modelo 046. Tasas, precios públicos, sanciones y otros ingresos

El presente modelo 046 es el documento genérico para efectuar pagos a la Junta de Comunidades de Castilla-La Mancha de las

- 3. Rellene los siguientes datos:
	- **Fecha Devengo:** ponga la fecha de hoy
	- **Obligado al pago:** escriba sus datos personales y de contacto
	- **Descripción:** ponga el motivo por el que está pagando la tasa: "autorización de actividades en el monumento natural Chorreras del Cabriel"
	- **TOTAL A INGRESAR:** indique el importe que corresponden al trámite, en este caso son 62,67 euros.
	- **Lugar de firma:** ponga su localidad

4. Haga click en el botón **"VALIDAR"**, está en la parte superior del formulario.

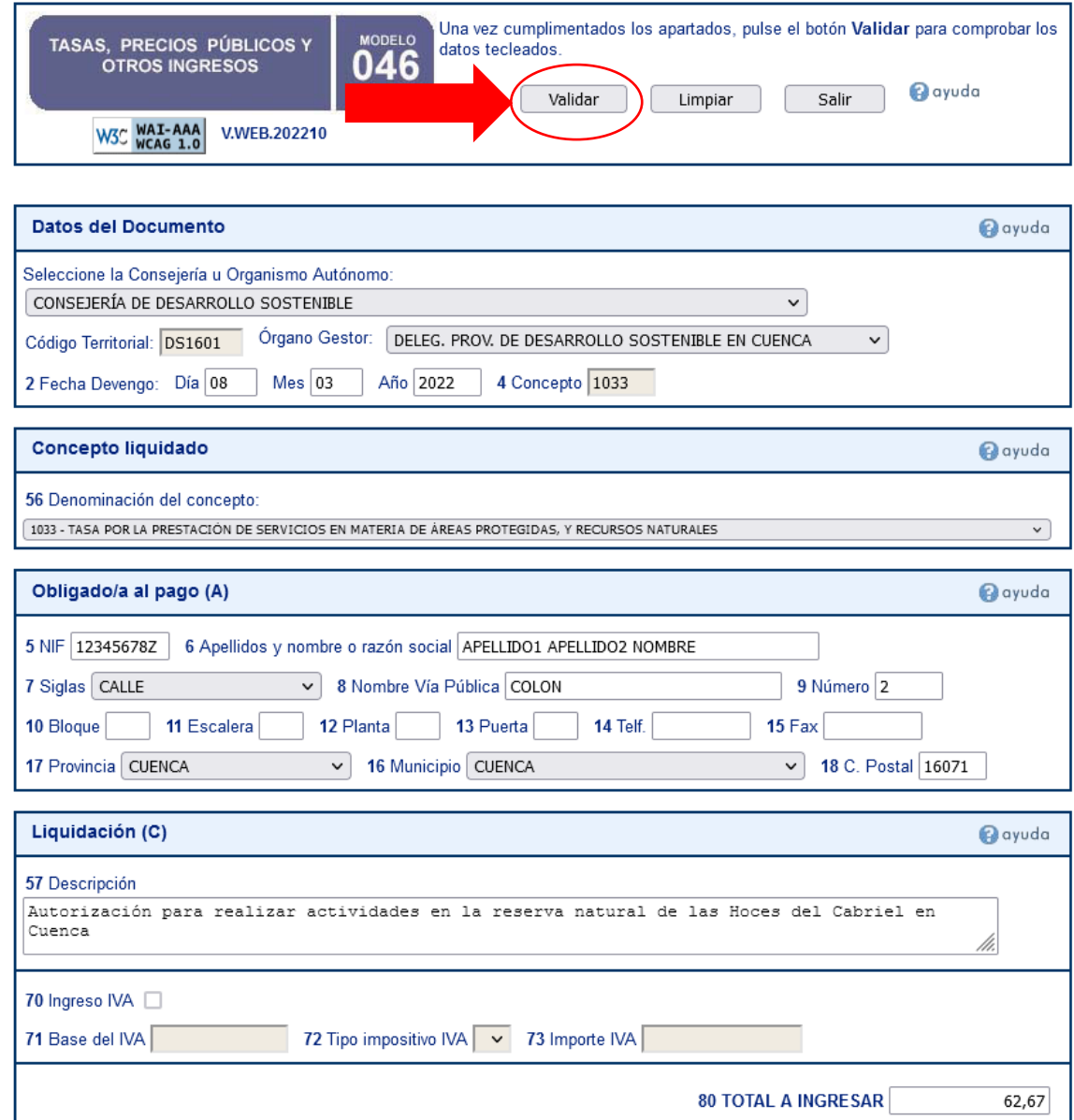

5. Verifique que todo está correcto. Si necesita hacer algún cambio pulse "MODIFICAR". Si está todo correcto, puede pagar directamente a través de internet (pulse "PAGAR"). Si prefiere ir a una oficina bancaria a realizar el pago, pulse "IMPRIMIR" para descargar e imprimir el documento.

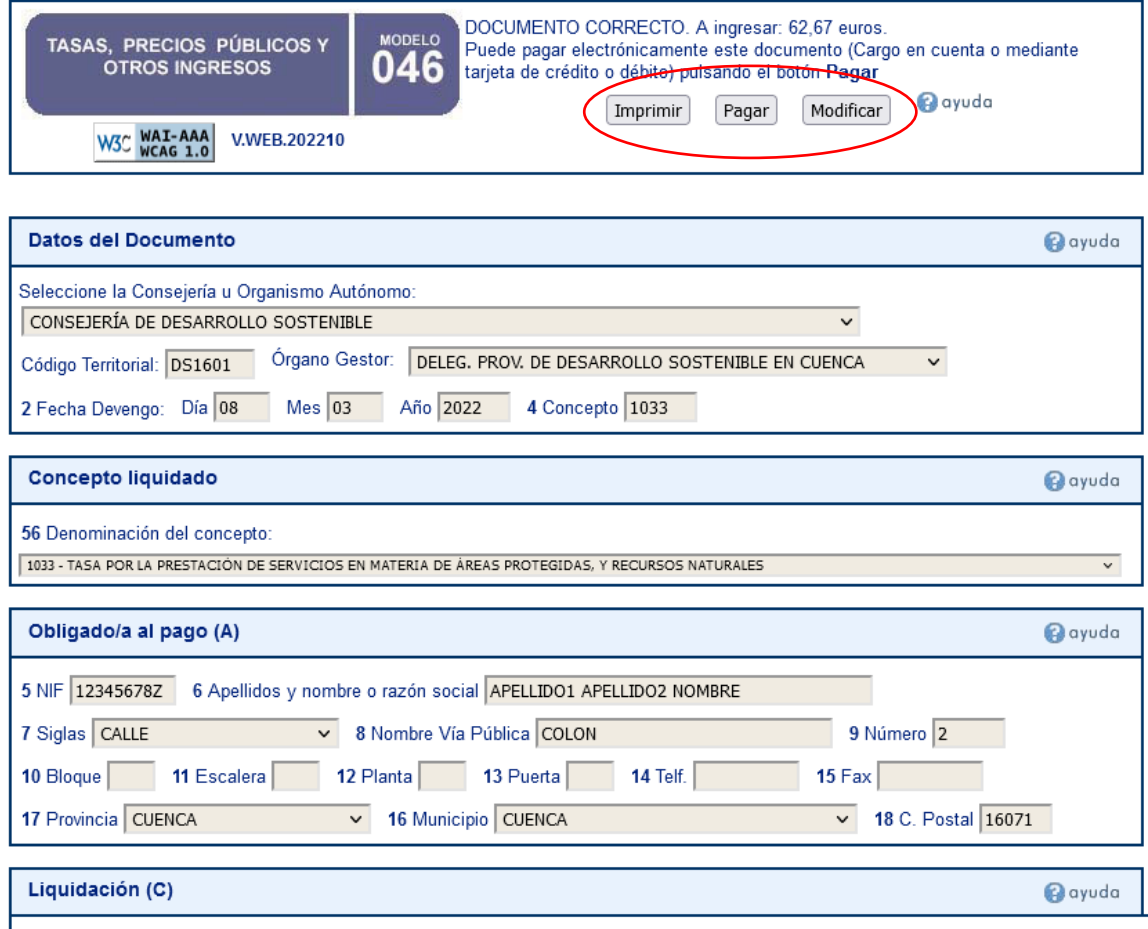

المحافظ الطفال